## **Add a Co-borrower/Bureau** to an

existing credit report

From the Credit file,

Under **Add-On Products**

Click on Add Bureaus/Spouse

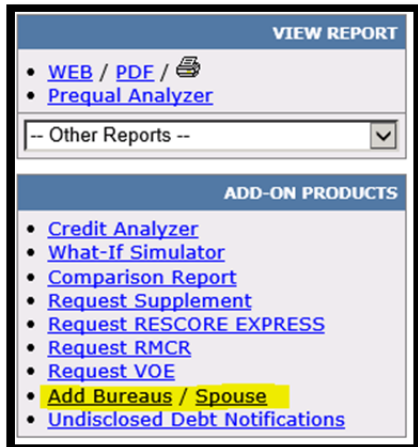

- 1. Enter Co-borrower's name, SSN and Date Of Birth (DOB)
- 2. And/Or Check the Bureaus you wish to add
- 3. Click Order

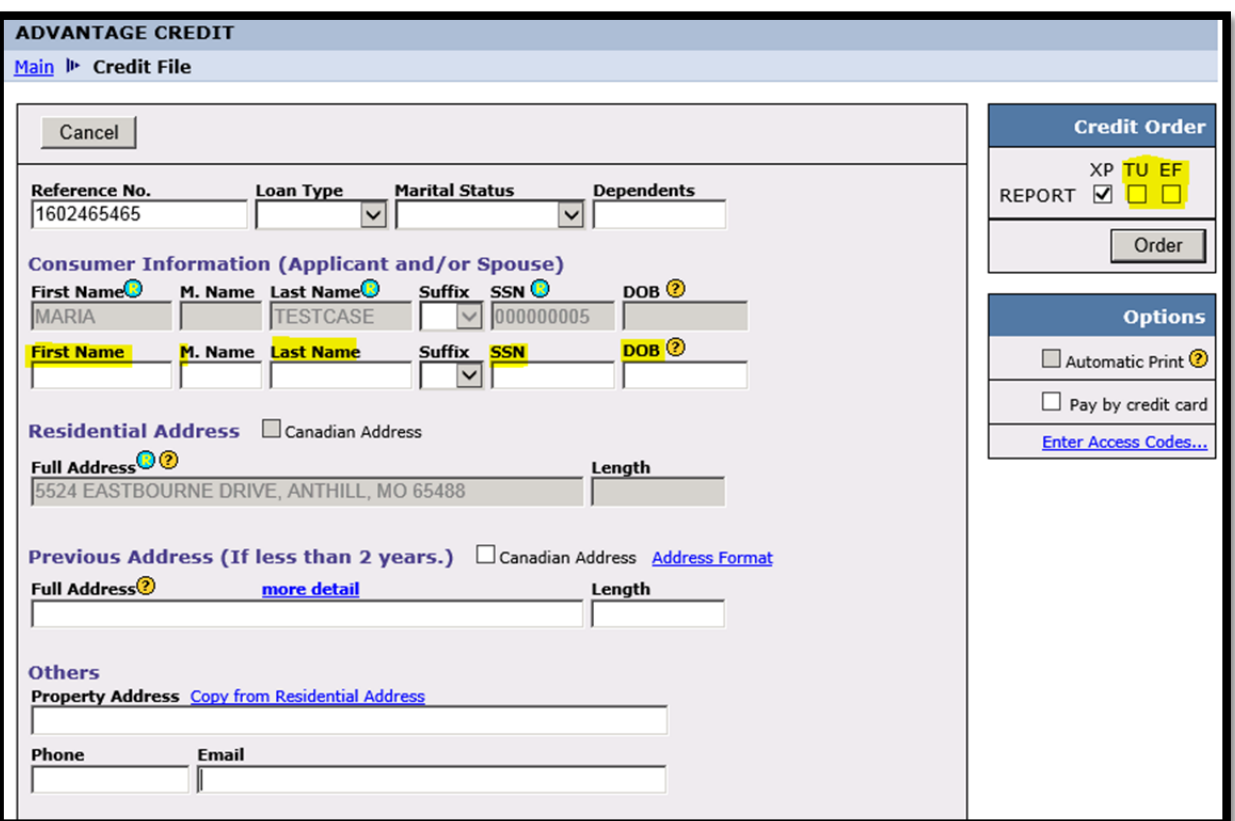

8.2020

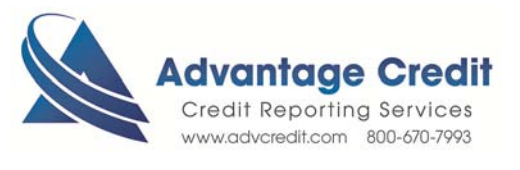